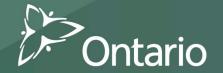

support every child reach every student

accompagner chaque enfant appuyer chaque élève

**EFIS 2.0 Child Care Training** 

# User Training for EFIS 2.0 Introduction

2

support every child

### **EFIS 2.0**

- Centralized planning and budgeting application that supports fund and grant management within the Ministry of Education. Application is developed using Oracle Hyperion Planning technology – commonly referred to as "Planning".
- Web based application for data entry, grant calculation, reporting and workflow management.
- Integrated into Microsoft Office suite of products with emphasis on integration with Excel.

# **Training Overview**

#### **Training Modules**

- 1. Basic Planning through Workspace
- 2. Basic Planning through Smart View
- 3. Advanced Planning through Smart View
- 4. Data Validation
- 5. Versioning
- 6. Sign-off and Approvals

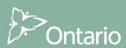

# **Training Overview**

#### **Components of training modules:**

- A. Module Overview
- B. Follow-me: Hands-on exercise presentation
- C. User Hands-on Exercise

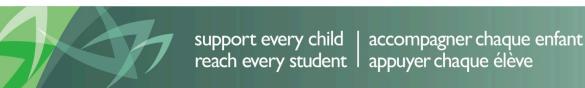

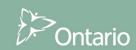

### Task List

- EFIS 1.0 All-in-one forms (i.e. input, result and explanation of calculation all on one form)
- EFIS 2.0 Input, result and explanation of calculation are separated and organized in a task list.

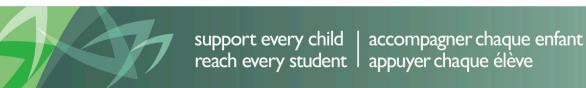

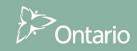

### **Historical Data**

- EFIS 1.0 will not be available from March 31, 2015 for Child Care or Family Service Programs
- EFIS 2.0 will contain 2014 Financial Statements and 2015 Estimates and all subsequent cycles
- Recipients are encouraged to print PDF of submissions from EFIS 1.0 if they want to keep a record
- FA will provide printed PDF versions of any prior Financial Statements FA submission relating to cycles prior to 2014 if adjustments are made in or after March 31, 2015.

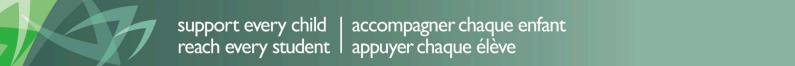

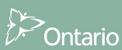

# Module 1 **Basic Planning**

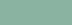

# Basic Planning through Workspace Module

The Planning through Workspace module overview will focus on the following major user elements:

- Login
- Task Lists
- Input and Results
- Report

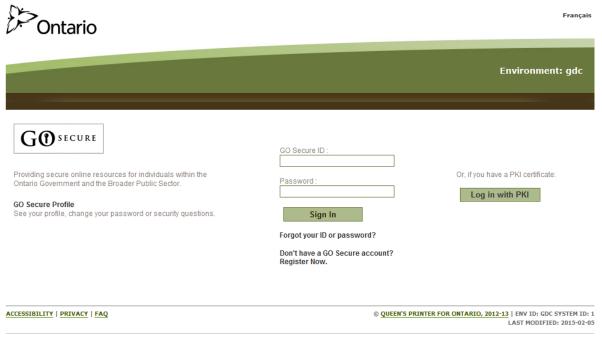

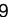

# Planning through Workspace Login

- Log into workspace through the URL
  - Workspace URL See Appendix A
- After logging in, you can open the application through four different methods:
  - Navigate -> Application -> Planning -> Application name
  - File -> Open -> Applications > Planning -> Application name
  - · Recently opened
  - Quick links

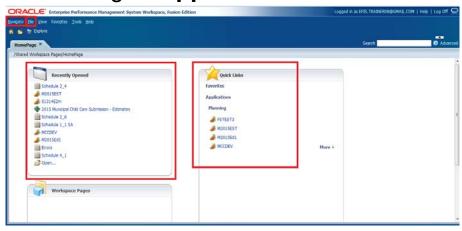

# Planning through Workspace Login

- In EFIS 2.0 the Child Care submission and the Family Support Programs submission will be 2 separate applications
  - To Access the Child Care Application
    - Navigate -> Application -> Planning -> TRAINMCC
  - To Access the Family Support Programs Application
    - Navigate -> Application -> Planning -> P1415FIS

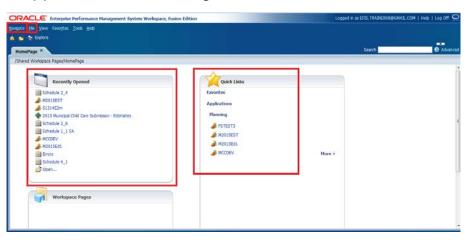

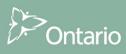

# Planning through Workspace My Task List

- Task Lists are used to organize user input, calculation and review process
- Web forms are used for data entry and data review
- Financial Reports are used for standard reporting

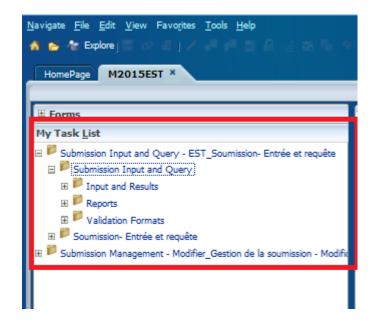

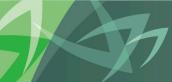

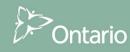

#### Child Care Task List

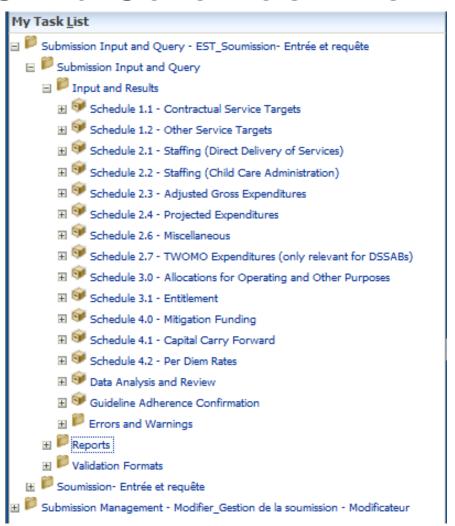

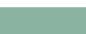

Family Support Programs Task List

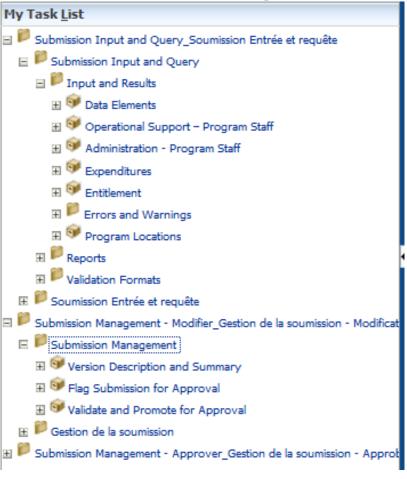

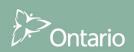

# Planning through Workspace Input

- In order to input data, click on an input cell and use the keyboard to input the data
- To navigate between cells, in addition to mouse navigation, the keyboard can be utilized:
  - Tab move selected cell to next cell in horizontal order
  - Shift + Tab move selected cell backwards, in horizontal order
  - Enter move to the next cell

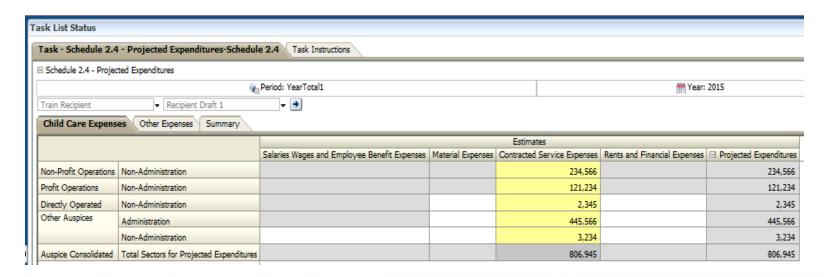

# Planning through Workspace Report

• By **selecting** Reports -> Schedule 2.4 – Projected Expenditures from the Task List you will see a PDF version of a report generated from the results, driven by your Input. The report will open in its own tab.

| ORACLE Enter                                             | prise Perform                | ance Management S                        | /stem Workspa                                   | ce, Fusion Ed     | ition                                       | Logged                       | l in as EFIS.TRAIN     | IER08@GMAIL.COM | Help   Log Off 📿 |
|----------------------------------------------------------|------------------------------|------------------------------------------|-------------------------------------------------|-------------------|---------------------------------------------|------------------------------|------------------------|-----------------|------------------|
| <u>N</u> avigate <u>F</u> ile <u>V</u> iew Favo <u>r</u> | rites <u>T</u> ools <u>H</u> | <u>l</u> elp                             |                                                 |                   |                                             |                              |                        |                 |                  |
| 🐔 📂 🎥 Explore 💁 🕇                                        | <b>7</b> &                   |                                          |                                                 |                   |                                             |                              |                        |                 |                  |
|                                                          |                              |                                          |                                                 |                   |                                             |                              |                        |                 |                  |
|                                                          |                              | Schedule 2_4                             | ×                                               |                   |                                             |                              | Search                 |                 | Advanced         |
| /M2015EST/Common/EN/S                                    | Schedule 2_4                 |                                          |                                                 |                   |                                             |                              |                        |                 |                  |
| Version: Recipient Draft 1                               | Recipient: Tra               | ain Recipient                            |                                                 |                   |                                             |                              |                        |                 | < >              |
|                                                          |                              | ,                                        |                                                 |                   |                                             |                              |                        |                 |                  |
|                                                          | V                            | ^ Ontario                                |                                                 |                   |                                             |                              | Cycle: Estimates       |                 | A A              |
|                                                          |                              | Officialio                               |                                                 |                   |                                             |                              | -,                     |                 |                  |
|                                                          | Chi                          | Ild Care Expenses                        | Schedule                                        | 2.4 - Projecte    | d Expenditures                              |                              |                        |                 |                  |
|                                                          |                              |                                          | Salaries Wages and<br>Employee Benefit Expenses | Material Expenses | Contracted Service Expenses                 | Rents and Financial Expenses | Projected Expenditures |                 |                  |
|                                                          |                              |                                          | Col. 1                                          | Col. 2            |                                             | Col. 4                       | Col. 5                 |                 |                  |
|                                                          | 1.1                          |                                          |                                                 |                   | 234,566                                     |                              | 234,566                |                 |                  |
|                                                          | 122                          |                                          |                                                 |                   | 121,234<br>2,345                            |                              | 121,234<br>2,345       |                 |                  |
|                                                          | 1.3                          |                                          | 1                                               |                   | 445,566                                     |                              | 2,345<br>445,566       |                 |                  |
|                                                          | 1.5                          |                                          |                                                 |                   | 3,234                                       |                              | 3,234                  |                 |                  |
|                                                          | 1.6                          | Total Sectors for Projected Expenditures |                                                 |                   | 806,945                                     |                              | 806,945                |                 |                  |
|                                                          | ton                          | her Expenses                             |                                                 |                   |                                             |                              |                        |                 | -                |
|                                                          | -                            |                                          | Description                                     |                   |                                             |                              | Other Expenses         |                 |                  |
|                                                          | 2.1                          | Other Expense Source 1                   | Enter Description here                          |                   |                                             |                              | 20,000                 |                 |                  |
|                                                          | 2.2                          |                                          |                                                 |                   |                                             |                              | •                      |                 |                  |
|                                                          | 2.3                          |                                          | Enter Deportation have                          |                   |                                             |                              | 20,000                 |                 |                  |
|                                                          | 24                           | Total Sectors for Projected Experiorate  | Enter Description here                          |                   |                                             |                              | 20,000                 |                 |                  |
|                                                          | Sui                          | mmary                                    |                                                 |                   |                                             |                              |                        |                 |                  |
|                                                          | 1                            | Projected Expenditures                   | -                                               | Total Se          | ctors for Projected Expenditures<br>806,945 |                              |                        |                 |                  |
|                                                          | 2                            | Other Expenses                           | l                                               |                   | 20,000                                      |                              |                        |                 |                  |
|                                                          |                              |                                          |                                                 |                   |                                             |                              |                        |                 |                  |
|                                                          | 3                            | Other Revenues (negative only):          | 1                                               |                   |                                             |                              |                        |                 |                  |
|                                                          | 3.1                          |                                          |                                                 |                   |                                             |                              |                        |                 |                  |
|                                                          | 3.2                          |                                          |                                                 |                   | -                                           |                              |                        |                 |                  |
|                                                          | 3.3                          | Other Offsetting Revenues                | -                                               |                   | •                                           |                              |                        |                 |                  |
|                                                          | 4                            | Adjusted Projected Expenditures          |                                                 |                   | 826,945                                     |                              |                        |                 |                  |
|                                                          |                              |                                          |                                                 |                   |                                             |                              |                        |                 | v v              |
| <                                                        |                              |                                          |                                                 |                   |                                             |                              |                        |                 | <b>&gt;</b>      |

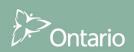

# Planning through Workspace Results

• By **selecting** *Input* and *Results - Schedule 2.4 – Projected Expenditures*, you will be able to review the results generated by the calculation, driven by your Input values. If you wish to make any changes or alterations to the Results, navigate back to the Input Forms

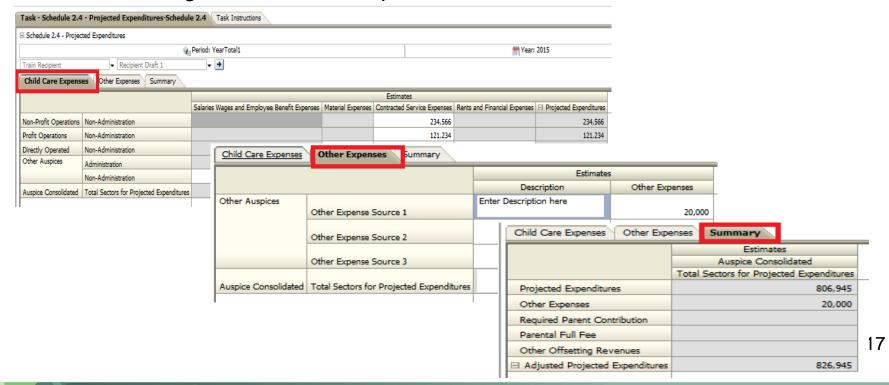

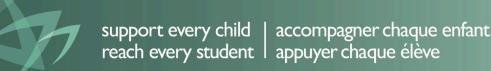

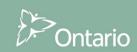

# Module 2 Basic Planning Through Smart View

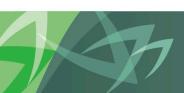

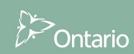

### Basic Planning through Smart View

- Hyperion Planning is integrated with Microsoft Excel through Smart View
- Performs same tasks as Hyperion Planning. Users can view planning data forms within Excel with the same functionality
- An alternative 'window' on the data more intuitive for those familiar with Excel
- Main tasks: Input data, review results

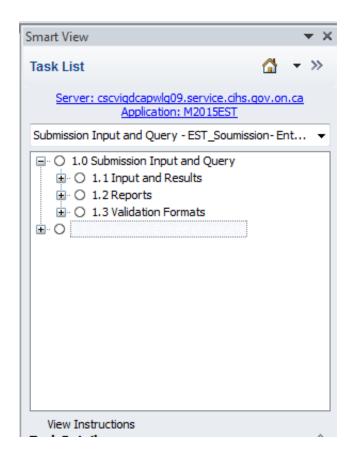

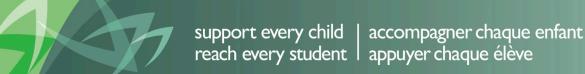

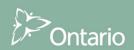

### Basic Planning through Smart View

- Main tasks: Input data, review results
- In the exercise, we will demonstrate:
  - Connecting to Hyperion Planning
  - Opening forms from task lists
  - Entering data into the input form
  - Calculating values after data submission
  - Reviewing data

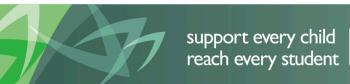

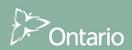

# Planning through Smart View Connection

- Open Microsoft Excel
- Under the Smart View tab, click Panel and go to Shared Connections
- Connect to Oracle Hyperion Planning

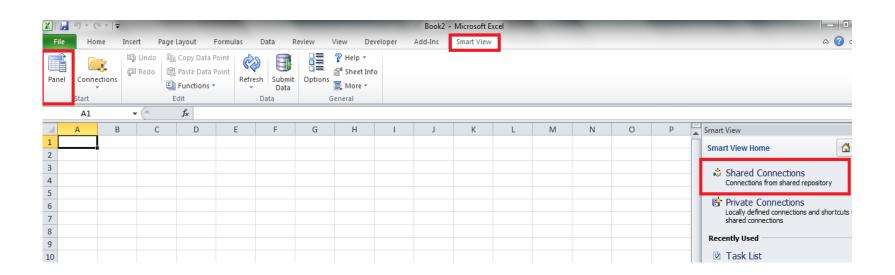

# Planning through Smart View Input

- Open an application and task list
- Open input form by double-clicking
- Choose POV and refresh
- White / Yellow coloured cells: Input cells
- Grey cells: read-only cells
- Enter data and submit data (Calculate values)

| **                    | 5                                        |                                              |                   |
|-----------------------|------------------------------------------|----------------------------------------------|-------------------|
|                       |                                          |                                              |                   |
|                       |                                          | Salaries Wages and Employee Benefit Expenses | Material Expenses |
| Non-Profit Operations | Non-Administration                       |                                              |                   |
| Profit Operations     | Non-Administration                       |                                              |                   |
| Directly Operated     | Non-Administration                       |                                              | 1000              |
| Other Auspices        | Administration                           |                                              | 2000              |
|                       | Non-Administration                       |                                              | 3000              |
| Auspice Consolidated  | Total Sectors for Projected Expenditures |                                              | 6000              |
|                       |                                          |                                              |                   |

# Planning through Smart View Results

Open form to review and verify all data has been saved and calculated correctly

|   | Train Recipient ▼ Recipient Draft 1 ▼ YearTotal1 2015 Refresh |                                              |                   |                             |                              |                         |  |
|---|---------------------------------------------------------------|----------------------------------------------|-------------------|-----------------------------|------------------------------|-------------------------|--|
|   | D11 $\mathbf{v} = \mathbf{f}_{\mathbf{x}}$                    |                                              |                   |                             |                              |                         |  |
| 1 | В                                                             | С                                            | D                 | Е                           | F                            | G                       |  |
| 1 |                                                               |                                              |                   |                             |                              |                         |  |
|   |                                                               |                                              |                   |                             |                              | -Projected Expenditures |  |
| 2 |                                                               | Salaries Wages and Employee Benefit Expenses | Material Expenses | Contracted Service Expenses | Rents and Financial Expenses |                         |  |
| 3 | Non-Administration                                            |                                              |                   | 400000                      |                              | 400000                  |  |
| 4 | Non-Administration                                            |                                              |                   | 121234                      |                              | 121234                  |  |
| 5 | Non-Administration                                            |                                              | 1000              | 2345                        |                              | 3345                    |  |
| 6 | Administration                                                |                                              | 2000              | 445566                      |                              | 447566                  |  |
| 7 | Non-Administration                                            |                                              | 3000              | 3234                        |                              | 6234                    |  |
| 8 | Total Sectors for Projected Expenditures                      |                                              | 6000              | 972379                      |                              | 978379                  |  |

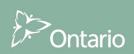

# Module 3 Advanced Smart View

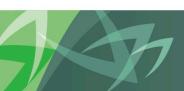

- As mentioned before, Smart View allows for all the same functionality as Workspace through Excel
- Advantage of using Smart View comes when inputting data and using the existing functionality available in Excel

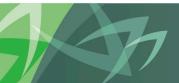

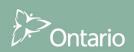

- Highlight of advantages
  - Copy / Paste

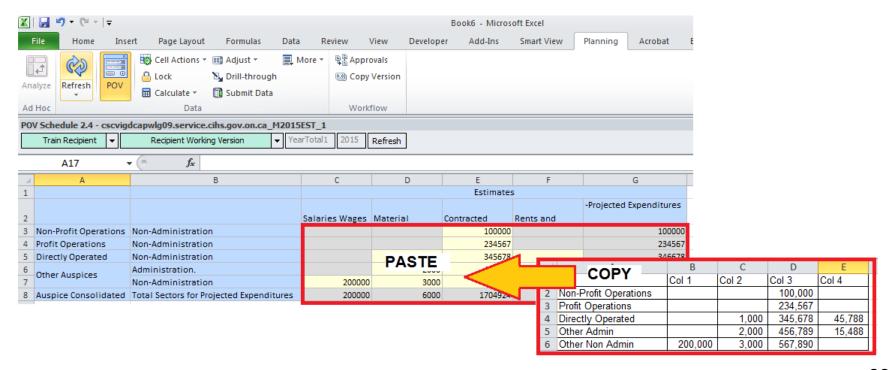

- Highlight of advantages
  - Formulas

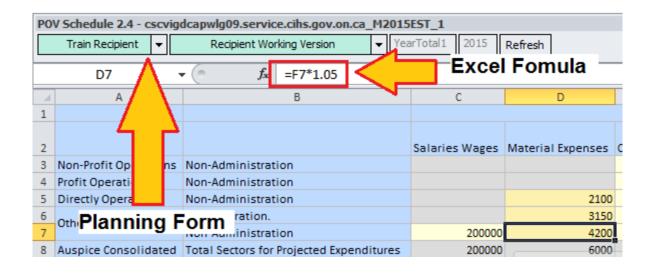

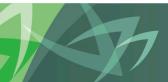

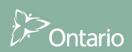

- Highlight of advantages
  - Linking data

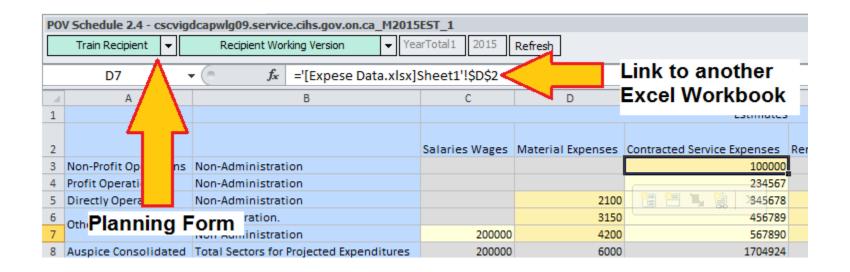

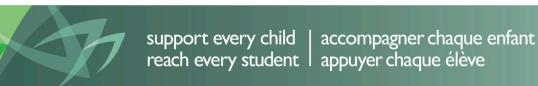

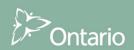

- Highlight of advantages
  - Saving forms and submitting at a later point

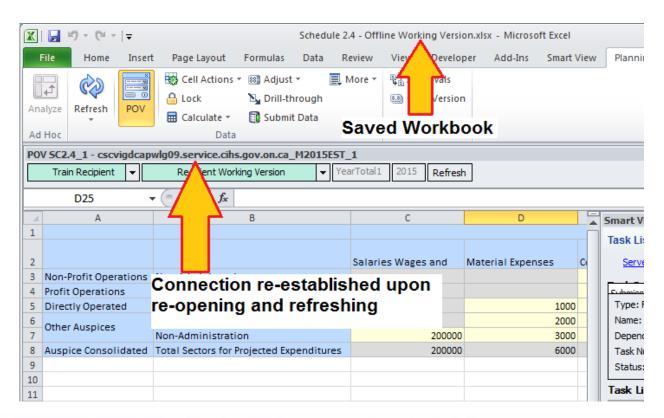

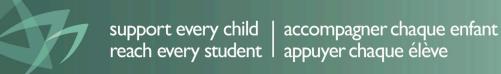

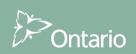

# Module 4 Data Entry Validation

### **Data Entry Validation**

- All input cells have conditions which need to be met when entering data
- EFIS 2.0 implements logic similar to EFIS 1.0 to ensure that data is entered correctly
- Every input cell is validated
- All forms are part of overall submission validation process which ensures that all data is entered correctly before allowing a submission to be promoted

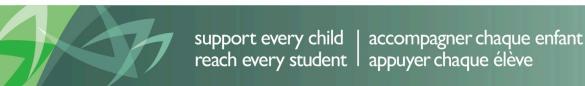

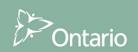

### **Data Entry Validation**

#### Cell colouring

White: Input cell

Grey: Non-input cell

Red: Invalid cell

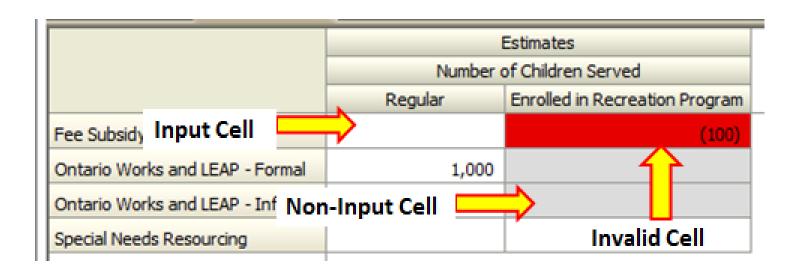

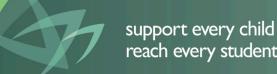

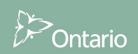

### Data Entry Validation

- Each input cell is defined using Validation Format forms
- Cell definitions dictate conditions
  - Positive / Negative / Both
  - Number of decimals
  - No Input Allowed
- Definitions are set up by Administrators at the beginning of the cycle and are global for all Recipients and Scenarios
- Difference from EFIS 1.0
  - In EFIS 2.0 all validation happens after the form is saved and reloaded
  - In EFIS 1.0 data validation occurs at data input and then again at save
  - Therefore some grey cells allow for data to be input if the user double clicks, but will be invalid after save

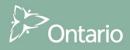

# Module 5 Version Management

### Version Management

Version management allows for Recipient users to manage the versions or submissions that they are working on.

| Recipient Vers                                 | sions                                                                                     |                                                                                                    |                                           |
|------------------------------------------------|-------------------------------------------------------------------------------------------|----------------------------------------------------------------------------------------------------|-------------------------------------------|
| V10W                                           | Recipient Working Version ***                                                             | This version allows the Recipient User to work on their submission<br>by entering data and running calculations. Although data can be<br>copied to and from this version, this is the only version which can<br>be verified and promoted in the Approvals module.  ***Once the submission has been promoted, the access to this version changes to<br>BEAD, meaning that the version cannot be written or copied to |                                           |
| V10D01<br>V10D02<br>V10D03<br>V10D04<br>V10D05 | Recipient Draft 1 Recipient Draft 2 Recipient Draft 3 Recipient Draft 4 Recipient Draft 5 | Draft versions are also versions that the user can manipulate data<br>in. They are used during the submission process to manage data<br>changes and keep back-ups when needed. However, if a draft<br>version is the final version that the user wishes to submit, they                                                                                                    | Versions<br>Recipient Use<br>can write to |
| V10D05<br>V10D06                               | Recipient Draft 6                                                                         | must copy the data into Recipient Working Version.                                                                                                    |                                           |
| V10FOV                                         | Recipient FA Viewable Version                                                             | Version for review by FA. The FA does not have access to view Recipient Working Version. If a Recipient User needs the FA to review the data in that version for any reason, they would copy the data into "FA Viewable Version". This allows for the FA to review and give feedback to the Recipient User.                                                                                                    |                                           |
| V10D07                                         | Blank Template For Reset                                                                  | Used as a blank draft that can be used to clear or reset data in a version.                                                                                                    |                                           |
| V10ERO                                         | Recipient Error Override<br>Version                                                       | Used at the point where Approver submits data that has errors but is tagged as "Error Override".                                                                                                    |                                           |
| V10                                            | Recipient Active Version                                                                  | The final version which is submitted to the Ministry. Once the Recipient User promotes the Recipient Working Version, an approver is responsible for approving the data and promoting it to the Recipient Active Version.                                                                                                    |                                           |
| V10I01                                         | Recipient Inactive Version 1                                                              |                                                                                                    | Versions                                  |
| V10I02                                         | Recipient Inactive Version 2                                                              |                                                                                                    | Recipient Use                             |
| V10I03                                         | Recipient Inactive Version 3                                                              |                                                                                                    | can read from                             |
| V10I04                                         | Recipient Inactive Version 4                                                              | Versions used as a historical / audit record of previously active                                                                                                    |                                           |
| V10I05                                         | Recipient Inactive Version 5                                                              | versions used as a historical / addit record of previously active                                                                                                    |                                           |
| V10I06                                         | Recipient Inactive Version 6                                                              | VCISIONS.                                                                                                    |                                           |
| V10I07                                         | Recipient Inactive Version 7                                                              |                                                                                                    |                                           |
| V10I08                                         | Recipient Inactive Version 8                                                              |                                                                                                    |                                           |
| V10I09                                         | Recipient Inactive Version 9                                                              |                                                                                                    |                                           |
| FA Versions                                    |                                                                                           |                                                                                                    |                                           |
| V20                                            | FA Active Version                                                                         | The final version which is submitted by the Ministry for payout purposes.                                                                                                    |                                           |

The tools provided give the user the ability to move data between versions (such as the working version and the drafts) and subsequently to promote the version for review as needed (using the workflow / Approvals Management process).

#### Module Overview:

- Versions overview
- Copy data between versions
- Copy data to FA Viewable

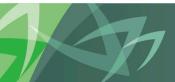

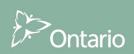

## Version Management Recipient User: Write

The user is able to write to all the versions below. However, only the data in Recipient Working Version is moved during the promotion process.

| Recipient Version | ns                            |                                                                                                    |                |
|-------------------|-------------------------------|----------------------------------------------------------------------------------------------------|----------------|
| V10W              | Recipient Working Version *** | This version allows the Recipient User to work on their submission by entering data and running calculations. Although data can be copied to and from this version, this is the only version which can be verified and promoted in the Approvals module.  ***Once the submission has been promoted, the access to this version changes to READ, meaning that the version cannot be written or copied to |                |
| V10D01            | Recipient Draft 1             | Draft versions are also versions that the user can manipulate data                                                                                                    | Versions       |
| V10D02            | Recipient Draft 2             |                                                                                                    | Recipient User |
| V10D03            | Recipient Draft 3             | in. They are used during the submission process to manage data                                                                                                    | can write to   |
| V10D04            | Recipient Draft 4             | changes and keep back-ups when needed. However, if a draft                                                                                                    |                |
| V10D05            | Recipient Draft 5             | version is the final version that the user wishes to submit, they                                                                                                    |                |
| V10D06            | Recipient Draft 6             | must copy the data into Recipient Working Version.                                                                                                    |                |
| V10FOV            | Recipient FA Viewable Version | Version for review by FA. The FA does not have access to view Recipient Working Version. If a Recipient User needs the FA to review the data in that version for any reason, they would copy the data into "FA Viewable Version". This allows for the FA to review and give feedback to the Recipient User.                                                                                             |                |

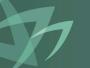

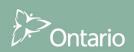

# Version Management Recipient User: Read-Only

The Versions below are all Read-only for Recipient Users

| V10D07      | Blank Template For Reset            | Used as a blank draft that can be used to clear or reset data in a                                                                                                    |                |  |  |
|-------------|-------------------------------------|----------------------------------------------------------------------------------------------------|----------------|--|--|
|             | •                                   | version.                                                                                                    |                |  |  |
| V10ERO      | Recipient Error Override<br>Version | Used at the point where Approver submits data that has errors but is tagged as "Error Override".                                                                                                    |                |  |  |
| V10         | Recipient Active Version            | The final version which is submitted to the Ministry. Once the Recipient User promotes the Recipient Working Version, an approver is responsible for approving the data and promoting it to the Recipient Active Version. |                |  |  |
| V10I01      | Recipient Inactive Version 1        |                                                                                                    | Versions       |  |  |
| V10I02      | Recipient Inactive Version 2        |                                                                                                    | Recipient User |  |  |
| V10I03      | Recipient Inactive Version 3        |                                                                                                    | can read from  |  |  |
| V10I04      | Recipient Inactive Version 4        | Versions used as a historical / audit second of acquisus lunction                                                                                                    |                |  |  |
| V10I05      | Recipient Inactive Version 5        | Versions used as a historical / audit record of previously active versions.                                                                                                    |                |  |  |
| V10I06      | Recipient Inactive Version 6        | versions.                                                                                                    |                |  |  |
| V10I07      | Recipient Inactive Version 7        |                                                                                                    |                |  |  |
| V10I08      | Recipient Inactive Version 8        |                                                                                                    |                |  |  |
| V10I09      | Recipient Inactive Version 9        |                                                                                                    |                |  |  |
| FA Versions |                                     |                                                                                                    |                |  |  |
| V20         | FA Active Version                   | The final version which is submitted by the Ministry for payout purposes.                                                                                                    |                |  |  |

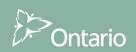

# Version Management Copy Between Versions

The data can be moved around from one version to another as needed For example:

**Back-up**: When needing to "back up" a version, they can copy it to a draft.

**Draft to Recipient Working**: When the user is ready copy a draft into the recipient working version for promotion

**FA Viewable**: When the user needs to push data into the FA Viewable version for FA review process

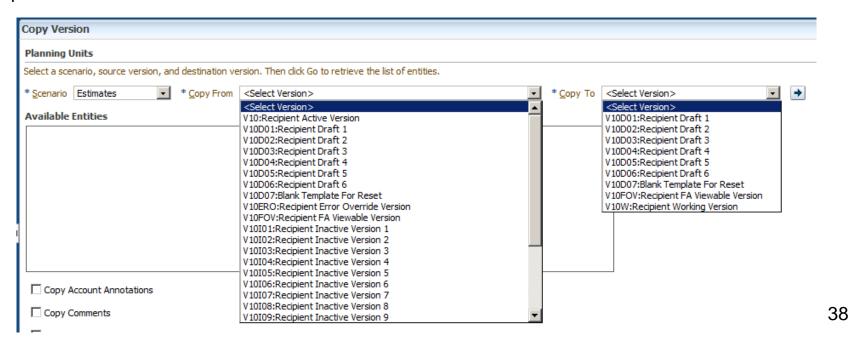

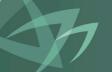

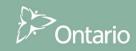

# Version Management Version Description and Summary Dashboard

- To assist in the management of multiple Versions a Dashboard to view and name versions is available
- Helps users keep track of what data they have in which version by entering a quick description

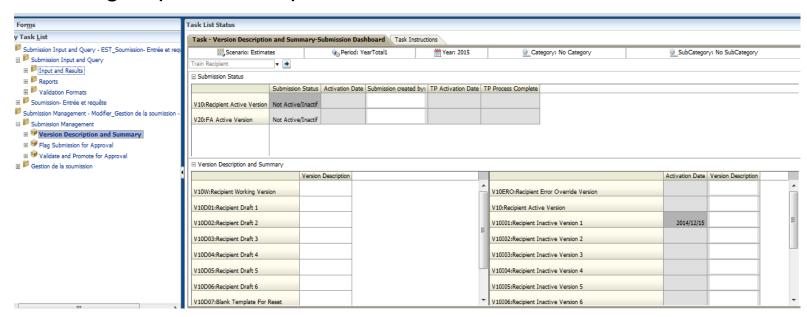

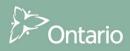

# Module 6 Sign-off and Approvals

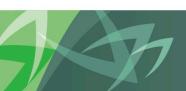

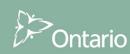

- Once the modifier has made all the necessary inputs and feels that the submission is ready to be promoted they make sure that the data is in Recipient Working Version
- The next step is to run the Approvals process that will promote the submission further down the line
- After the Modifier has successfully promoted the submission, the Approver must review and Sign-off on it

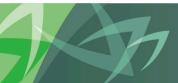

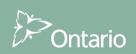

#### **Modifier - Approvals Process Steps:**

- 1. Validate Submission
  - Input Validations
    - Make sure each cell of input data contains the correct data formatting
  - Errors
    - Make sure submission contains no errors
    - Flag for error override if need be
  - Warnings
    - Make sure all warnings are explained

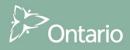

#### **Modifier - Approvals Process Steps:**

#### 2. Promote Submission

- Flag submission for Approval
- Validate and promote for Approval
  - Automatic validation process makes sure submission is valid
    - Input Validations
    - Errors
    - Warnings
- Once submission is valid
  - Recipient Working Version becomes Read-only
  - Approver becomes owner

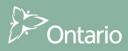

#### **Approver - Approvals Process Steps:**

- Review submission in read-only Recipient Working Version
- 2. Take necessary steps based on submission
  - Reject Submission
    - Restarts Approvals process
    - Up to modifier to make changes and re-submit
  - Sign-off on Submission
    - Makes submission "Active"
    - Submission ready for FA Review

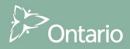